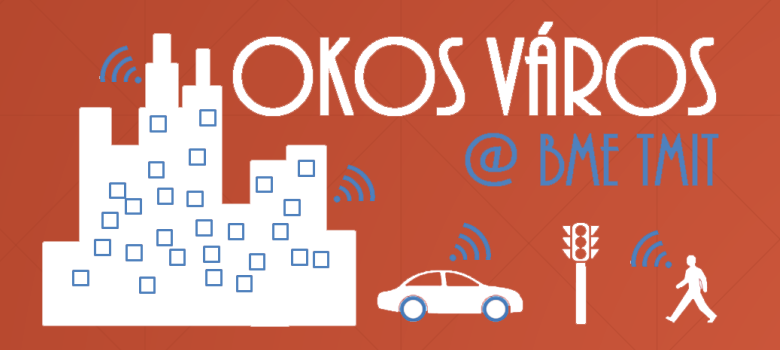

# **Házi feladatok Szenzorhálózatok és alkalmazásaik**

VITMMA09 – Okos város MSc mellékspecializáció

# **Általános tudnivalók**

- **6 téma – 6 db. 4 fős csoport**
- A házi feladat elvégzése kötelező, a vizsgára jelentkezés feltétele
	- $\bullet$  Jegyet nem kaptok rá, de azért lelkiismeretesen csináljátok meg  $\odot$

# ▪ **Írásos dokumentáció**

- Legalább 5 oldal, "normális" oldalszerkezettel
- Hardver platform bemutatása
- Szoftver platform bemutatása
- Felmerülő nehézségek
- Eredmények
- **Demo az utolsó gyakorlaton**

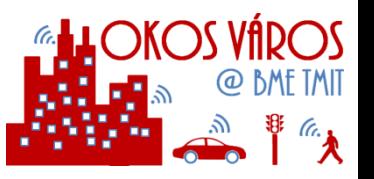

# **1. feladat – Adatgyűjtés Crossbow MICAz / TinyOS platformon**

**Részletek:** Építsetek 6 Crossbow (MEMSIC) **MICAz** mote-ból egy **több-ugrásos hálózatot**.

- Néhány mote-hoz **MTS300** sensor board csatlakoztatva, **méréseket végeznek**
- Mások csak **átjátszó (relay) csomópontként** működnek majd a hálózatban
- Az eszközökön **TinyOS** operációs rendszer fusson.
- Az eszközök felprogramozása **MIB510**-es kártyákkal, **soros porton** keresztül történik.
- A **gyűjtőállomás** egy MICAz mote lesz ami a MIB510-en keresztül csatlakozik egy számítógéphez
- Készüljön egy **grafikus felhasználói interfész** melyen keresztül a számítógépen megjeleníthetőek lesznek az egyes szenzorok mérési adatai.
- Szimuláljátok egy nagyobb (100 csomópont) hálózat hasonló működését a **TOSSIM** szimulátorban

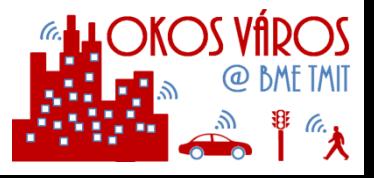

# **1. feladat – Adatgyűjtés Crossbow MICAz / TinyOS platformon**

## **MICAz mote**

2.4 GHz IEEE 802.15.4 rádió 250 kbps átviteli sebesség ATMega128L mikroprocesszor

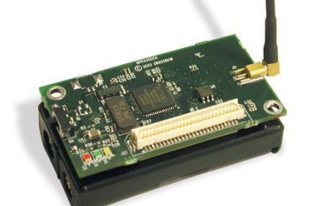

[http://www.memsic.com/userfiles/files/Datasheets/WSN/micaz\\_datasheet-t.pdf](http://www.memsic.com/userfiles/files/Datasheets/WSN/micaz_datasheet-t.pdf)

## **MIB510CA mote interface board**

RS-232 soros programozói interfész bázisállomás/gateway funkció

<http://www.investigacion.frc.utn.edu.ar/sensores/equipamiento/wireless/mib510.pdf>

## **TinyOS**

Nyílt forráskódú operációs rendszer szenzorokra nesC, Eclipse, GIThub BLIP – Berkeley Low-power IP stack

[http://tinyos.stanford.edu/tinyos-wiki/index.php/TinyOS\\_Documentation\\_Wiki](http://tinyos.stanford.edu/tinyos-wiki/index.php/TinyOS_Documentation_Wiki)

## **TOSSIM szimulátor**

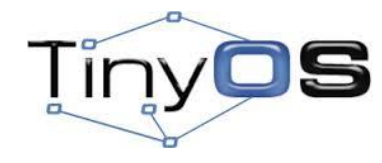

TinyOS alkalmazások szimulálása C++ vagy Python

<http://tinyos.stanford.edu/tinyos-wiki/index.php/TOSSIM>

## **MTS300 szenzor kártya**

Hőmérséklet, hang, fény

[http://www.memsic.com/userfiles/files/Datasheets/WSN/mts\\_mda\\_datasheet.pdf](http://www.memsic.com/userfiles/files/Datasheets/WSN/mts_mda_datasheet.pdf)

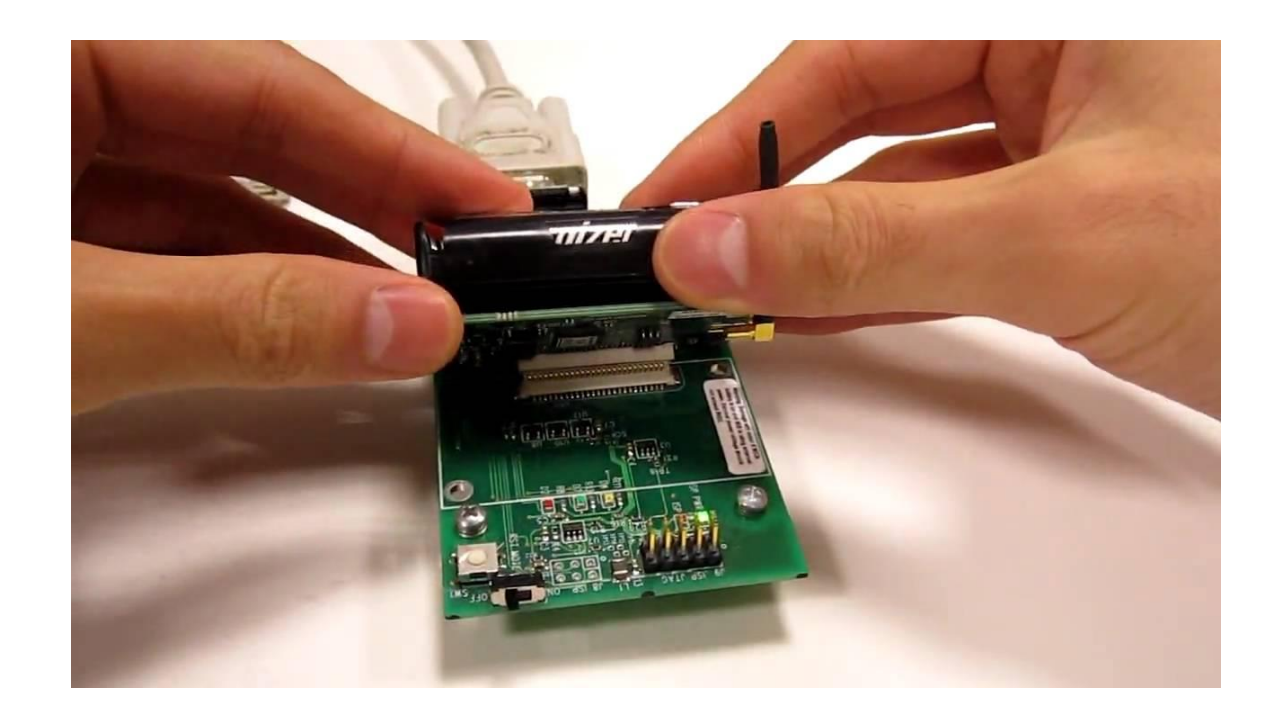

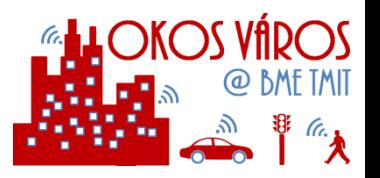

# **2. feladat – Adatgyűjtés Crossbow MICAz / Contiki platformon**

**Részletek:** Építsetek 6 Crossbow (MEMSIC) **MICAz** mote-ból egy **több-ugrásos hálózatot**.

- Néhány mote-hoz **MTS300** sensor board csatlakoztatva, **méréseket végeznek**
- Mások csak **átjátszó (relay) csomópontként** működnek majd a hálózatban
- Az eszközökön **Contiki** operációs rendszer fusson.
- Az eszközök felprogramozása **MIB520**-as kártyákkal, **USB porton** keresztül történik.
- A **gyűjtőállomás** egy MICAz mote lesz ami a MIB520-on keresztül csatlakozik egy számítógéphez
- Készüljön egy **grafikus felhasználói interfész** melyen keresztül a számítógépen megjeleníthetőek lesznek az egyes szenzorok mérési adatai.
- Szimuláljátok egy nagyobb (100 csomópont) hálózat hasonló működését a **COOJA** szimulátorban

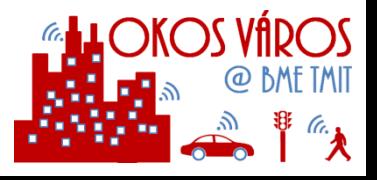

# **2. feladat – Adatgyűjtés Crossbow MICAz / Contiki platformon**

### **MICAz mote**

2.4 GHz IEEE 802.15.4 rádió 250 kbps átviteli sebesség ATMega128L mikroprocesszor

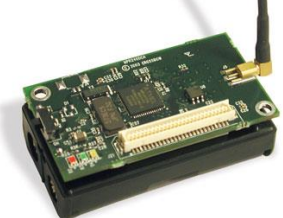

[http://www.memsic.com/userfiles/files/Datasheets/WSN/micaz\\_datasheet-t.pdf](http://www.memsic.com/userfiles/files/Datasheets/WSN/micaz_datasheet-t.pdf)

## **MIB520CB mote interface board**

USB programozói interfész bázisállomás/gateway funkció Tápellátás USB-n

[http://www.memsic.com/userfiles/files/datasheets/wsn/6020-0091-04\\_a\\_mib520cb-t.pdf](http://www.memsic.com/userfiles/files/datasheets/wsn/6020-0091-04_a_mib520cb-t.pdf)

# **MTS300 szenzor kártya**

Hőmérséklet, hang, fény

[http://www.memsic.com/userfiles/files/Datasheets/WSN/mts\\_mda\\_datasheet.pdf](http://www.memsic.com/userfiles/files/Datasheets/WSN/mts_mda_datasheet.pdf)

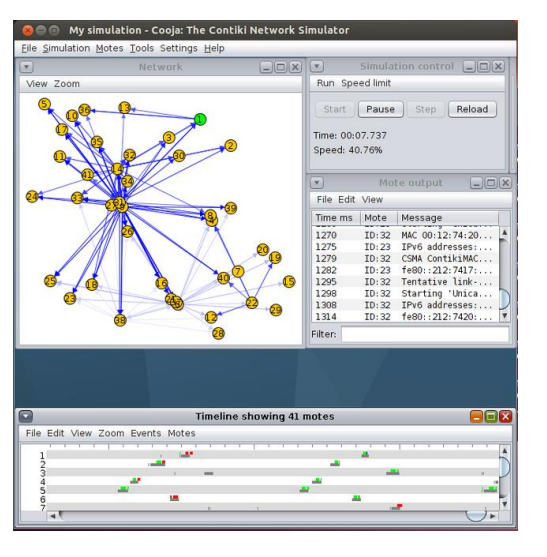

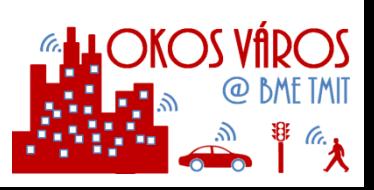

### **Contiki**

Nyílt forráskódú operációs rendszer szenzorokra Az első OS ami IP kommunikációt biztosított WSN eszközöknek uIP TCP/IP stack, uIPv6 stack, Rime stack, GIThub <http://www.contiki-os.org>

### **Cooja szimulátor**

Contiki alkalmazások szimulálása C és Java <http://www.contiki-os.org/start.html>

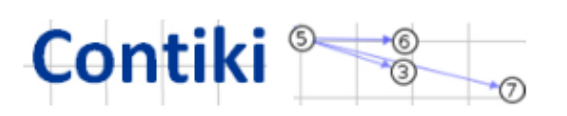

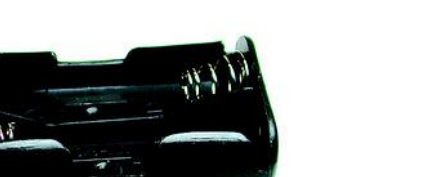

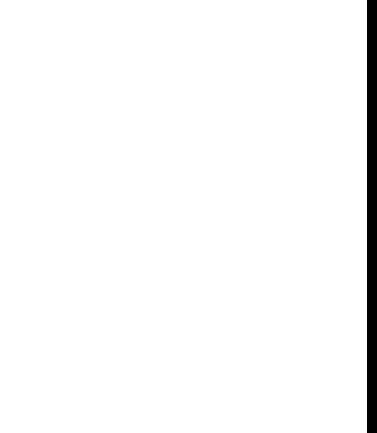

# **3. feladat – Adatgyűjtés Sensinode / Contiki platformon**

**Részletek:** Építsetek 6 **Sensinode N740** mote-ból egy **több-ugrásos hálózatot**.

- Minden mote egyben szenzor is, **méréseket végez**
- Az eszközökön **Contiki** operációs rendszer fusson.
- Az eszközök felprogramozása **miniUSB porton** keresztül történik.
- A **gyűjtőállomás/gateway** egy **Sensinode N601**-es nanorouter lesz ami USB-n keresztül csatlakozik egy számítógéphez
- Készüljön egy **grafikus felhasználói interfész** melyen keresztül a számítógépen megjeleníthetőek lesznek az egyes szenzorok mérési adatai.
- Szimuláljátok egy nagyobb (100 csomópont) hálózat hasonló működését a **COOJA** szimulátorban

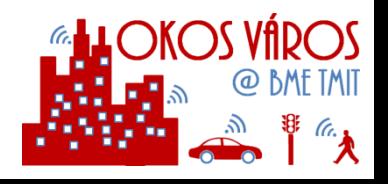

# **3. feladat – Adatgyűjtés Sensinode / Contiki platformon**

## **Seninode nanosensor (N740)**

2.4 GHz IEEE 802.15.4 rádió 250 kbps átviteli sebesség CC2430 mikroprocesszor <http://www.ti.com/lit/ds/symlink/cc2430.pdf>

## **Sensinode nanorouter (N601)**

USB csatlakozó bázisállomás/gateway funkció <http://www.investigacion.frc.utn.edu.ar/sensores/equipamiento/wireless/mib510.pdf>

## **Contiki**

Nyílt forráskódú operációs rendszer szenzorokra Az első OS ami IP kommunikációt biztosított WSN eszözöknek uIP TCP/IP stack, uIPv6 stack, Rime stack, GIThub <http://www.contiki-os.org>

## **Cooja szimulátor**

Contiki alkalmazások szimulálása C és Java

<http://www.contiki-os.org/start.html>

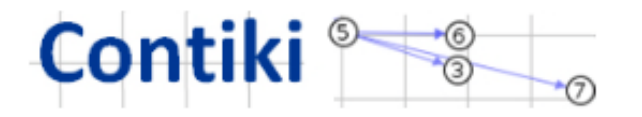

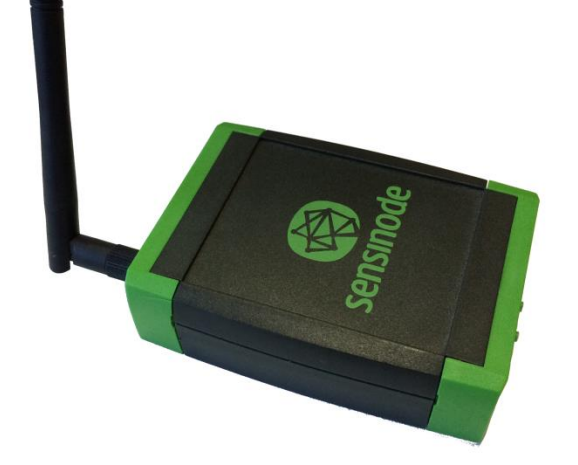

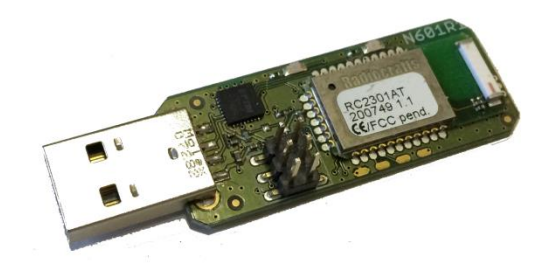

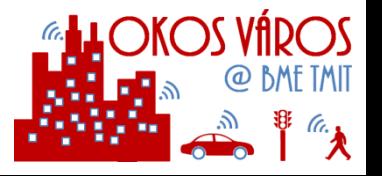

# **4. feladat – Adatgyűjtés SmartSwitch / MySensors platformon**

**Részletek:** Építsetek 10 **Arduino** és **NRF24** modulból egy **több-ugrásos / csillag hálózatot**

- Néhány modul mintának készen áll, de jó pár modult **nektek kell összeszerelni**
- Néhány modul rendelkezik **fénymérő és hőmérő** szenzorokkal, mások csak relay-ként működnek
- **Szükséges 1 átjáró** (gateway) az Internetes eléréshez. Az átjáró pontosan ugyanolyan HW, mint a többi modul.
- Az eszközökön a **SmartSwitch** és **MySensors** platformokat kell futtatni. Mindkét platform ugyanazon a HW-en fut. Keverni a kettőt nem lehetséges
- Az eszközök programozása és a futás nyomonkövetése **USB kapcsolaton** keresztül történik
- A gyűjtőállomás az Interneten **általatok kialakított szolgáltatás / alkalmazás**.
- Készítsetek egy **grafikus felhasználói interfészt** melyen keresztül a számítógépen megjeleníthetőek lesznek az egyes szenzorok mérési adatai és a hálózat topológiája

**Mentor: Lajtha Balázs (lajtha@tmit.bme.hu)**

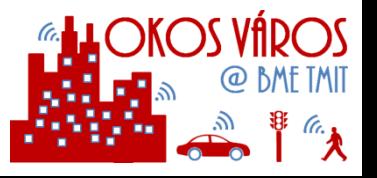

# **4. feladat – SmartSwitch / MySensors platformok**

- Arduino (ATMEGA 328P) alapok és nRF24 digitális rádió
- HW:
	- Arduino ATMEGA328P
		- 32 KB Flash
		- 2 KB RAM
		- 512 Byte EEPROM
	- nRF24 "Enhanced ShockBurst"
		- 2.4 GHz sáv
		- 2 Mbps
- SW:
	- SmartSwitch
		- Fejlesztés a BME-TMIT-en
		- Multihop protokoll, RPL szerű routing
		- Átjáró az Internetre soros illesztéssel
	- **MySensors** 
		- [www.mysensors.org](http://www.mysensors.org/)
		- Több opció az átjáróhoz

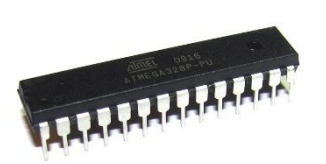

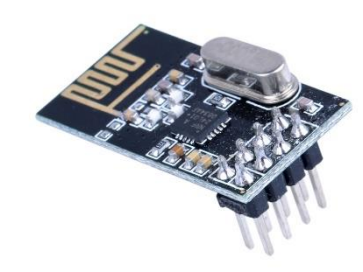

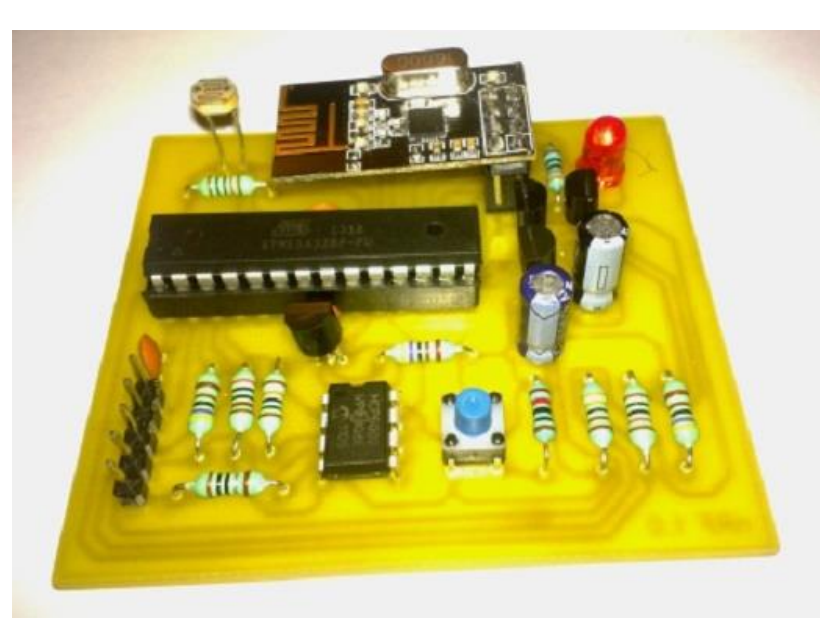

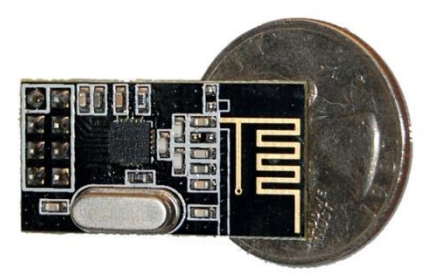

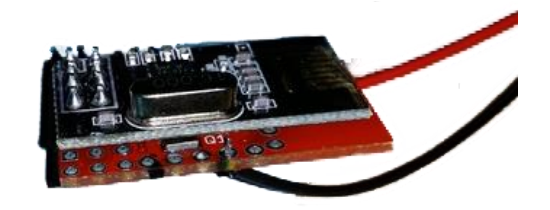

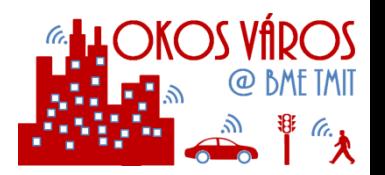

# **5. feladat – Adatgyűjtés Bluetooth 4.0 / WiFi segítségével**

**Részletek:** Építsetek Bluetooth 4.0 modulokból **szenzor hálózatot**

- 10 db **Bluegiga BLE112** modul áll rendelkezésre lábkivezetéssel
- Szenzorok hozzácsatlakoztatását, táplálást, programozást **nektek kell hozzáépíteni**
- A modulokat **Bluegiga BGScript** nyelven is lehet programozni (egyszerűbb mód) vagy használható a **BGLib/BGAPI** külső kontrollerrel
- Építsetek egy hasonló hálózatot **ESP8266** Wifi modulokból
- Adatgyűjtés mindkét esetben mobiltelefon segítségével. Nincs átjárás a hálózatok között
- Készítsetek egy **grafikus felhasználói interfészt** melyen keresztül a telefonon megjeleníthetőek lesznek az egyes szenzorok mérési adatai

**Mentor: Lajtha Balázs (lajtha@tmit.bme.hu)**

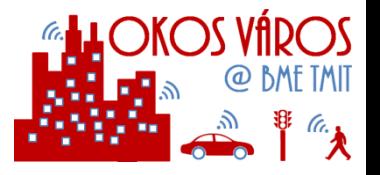

# **5. feladat –Bluetooth 4.0 – BLE112 – ESP8266 Wifi**

- **Bluegiga BLE112 Bluetooth Smart Module** 
	- **· Integrált Bluetooth rádió, mikrokontroller,** szoftver stack
	- Alkalmazások futtathatóak a belső mikrokontrolleren
		- 8051 mikrokontroller
		- 8 kB RAM
		- **128 kB Flash**
	- SPI, I2C, PWM, UART, GPIO
	- UART és USB interfészek
- Programozás
	- BGScript: futtatás a belső mikrokontrolleren
	- BGLib/BGAPI: vezérlés külső kontrollerről
- A modul lábakra van kivezetve az egyszerűbb elérésért, de semmi mást nem tartalmaz

- **ESP8266 Wifi modul** 
	- **Integrált WiFi rádió, mikrokontroller, szoftver** stack
	- Alkalmazások futtathatóak a belső mikrokontrolleren
		- Xtensa LX106 mikrokontroller
		- $\cdot$  ~130 kB free RAM
		- 2x256 kB Flash
	- SPI, I2C, PWM, UART, GPIO
	- UART interfész
- Programozás
	- C (toolchian): futtatás a belső mikrokontrolleren
	- LUA scriptek: futtatás a belső mikrokontrolleren
	- UART, AT parancsok: vezérlés külső kontrollerről
- A modul lábakra van kivezetve az egyszerűbb elérésért, de semmi mást nem tartalmaz

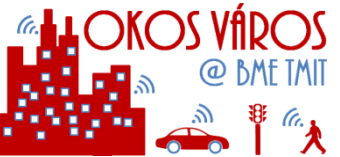

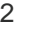

## **IoT-LAB <https://www.iot-lab.info/>**

- **Nagy elemszámú, kiépített testbed**
- Heterogén, kisteljesítményű, vezeték nélküli eszközök működésének és kommunikációjának tesztelése (~IoT)
- Különböző környezetek és hálózati topológiák
	- 2728 eszköz 6 franciaorszagi helyszínen
	- Inria Grenoble (928), Inria Lille (640), ICube Strasbourg (400), Inria Rocquencourt (344), Inria Rennes (256) és Institut Mines-Télécom Paris (160).
- **· Sokféle típusú eszköz**  $\longrightarrow$  **különféle IoT** "scenario"-k tesztelése
- Teljes hozzáférés az eszközökhöz (kódfeltöltés, monitorozás)

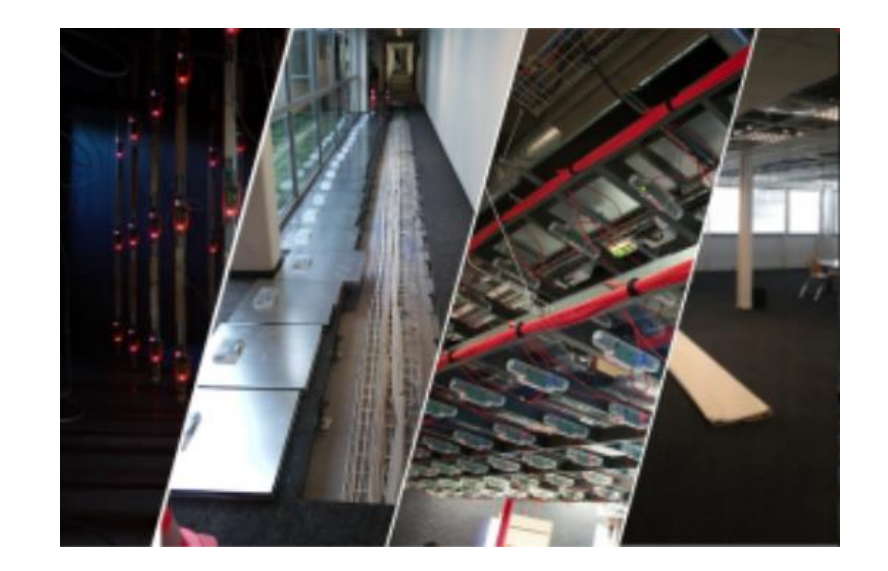

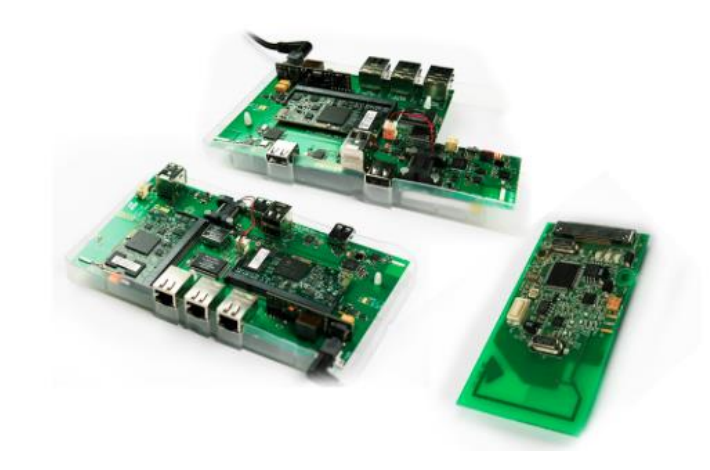

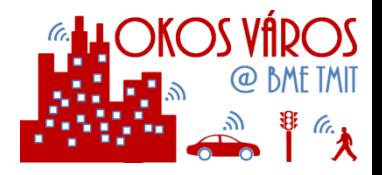

# **6. feladat – Adatgyűjtés az IoT-Lab platformon**

**Részletek:** Építsetek egy 10 csomópontból álló **több-ugrásos hálózatot az IoT-Lab** platformon.

- Minden csomópont periodikusan **méréseket végez**
- Minden csomópont **átjátszó (relay) csomópontként** is működik
- A **gyűjtőállomás** egy ugyanilyen IoT-Lab csomópont lesz
- Készüljön egy **grafikus felhasználói interfész** melyen keresztül megjeleníthetőek lesznek az egyes szenzorok mérési adatai.

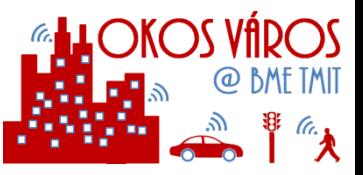